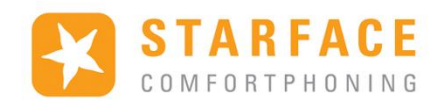

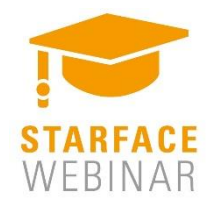

# **Starface & MicroBX**

## Module Statistique / Hotel !

Vous trouverez ici un guide pour l'installation et la configuration du logiciel MicroBX connecté au pbx Starface par un module dédié. Cette solution tripartite doit vous permettre de mieux répondre aux besoins des hôtels / hostels / cliniques / callcenters / CTI.

Le blog Starface France est arrivé ! https://blog.starface.fr/

#### Sommaire

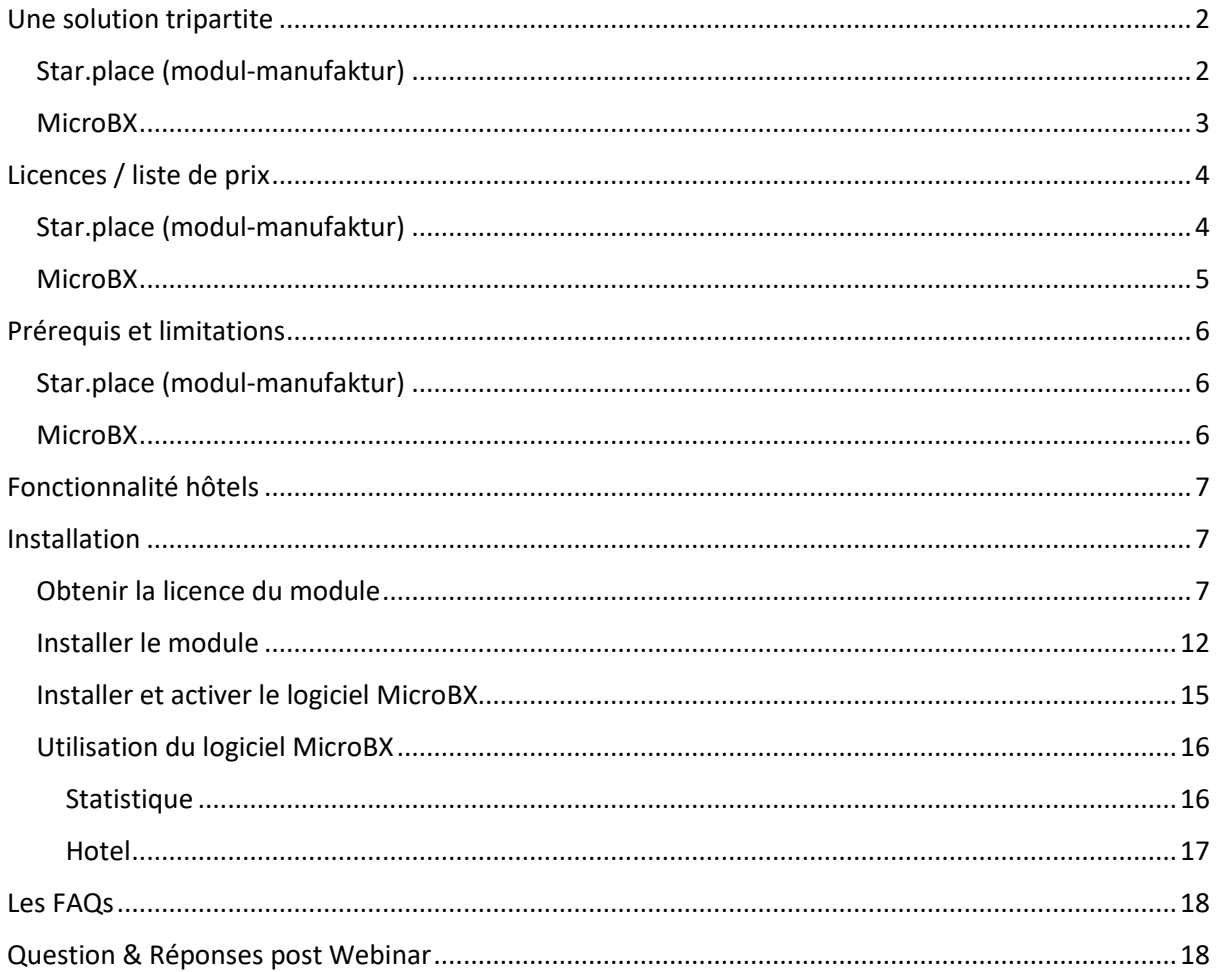

# <span id="page-1-0"></span>Une solution tripartite

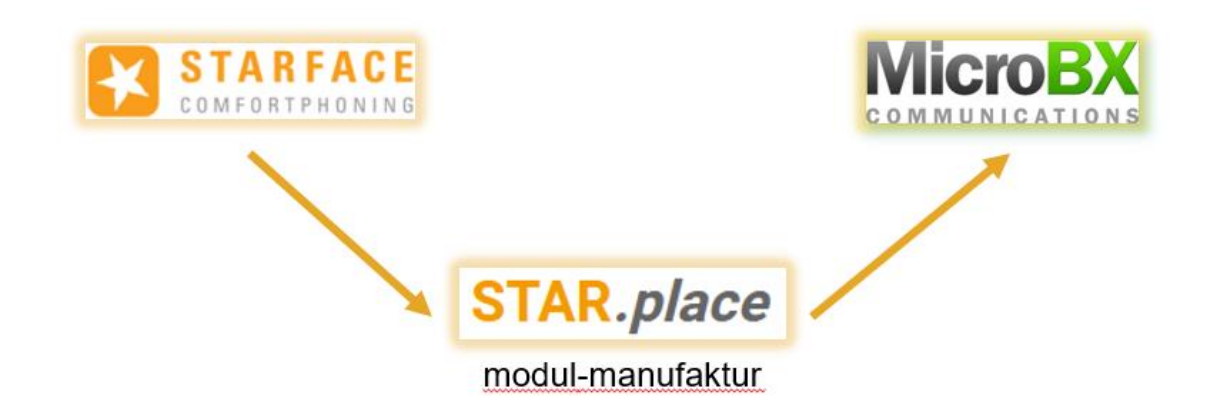

Le logiciel de MicroBX peut fonctionner en standalone, mais il doit être obligatoire connecter a un module pour communiquer avec le pbx Starface. Il y a donc une licence pour le module de Star.Place plus une licence pour le logiciel de MicroBX.

## Star.place (modul-manufaktur)

<span id="page-1-1"></span>Star.place n'est pas une plateforme gérée par Starface elle-même, mais par un partenaire.

Qu'est-ce que le STAR.place ?

STAR.place est un marché qui a pour vocation de centraliser des modules et extensions pour le système STARFACE.

Attention : Ce marché contient une liste non exhaustive de modules Starface. Cela signifie que ce site ne propose pas tous les modules Starface qui existent.

Certains modules sont téléchargeables depuis le site, d'autres sur demande (ce n'est pas le cas du module hôtel).

À qui s'adresse le site STAR.place ?

STAR.place bénéficie aux fournisseurs de solutions, aux partenaires commerciaux de STARFACE et aux clients finaux de STARFACE.

Webinar Starface & MicroBX 14/05/20 Thomas Durlach Module Statistique / Hôtel !

Modul Manufaktur est un des éditeurs de

modules présents sur Star.Place

L'éditeur est Oliver Baltz

# Personnellement et exclusivement pour les partenaires **STAPFACE**

Oliver Baltz et l'équipe

(Conseils produits, support technique, état des commandes, autres)

service@modul-manufaktur.de  $+49(2364)88730 - 50$ 

(Du lundi au vendredi de 9 h à 17 h)

## <https://www.starface.modul-manufaktur.de/>

MicroBX

<span id="page-2-0"></span>MicroBX est un système de surveillance téléphonique basé sur PC (XP/ WIN7/ WIN8/WIN10 32 et 64 bits) qui enregistre les appels passés par un PBX.

MicroBX se connecte au PBX via le réseau local

Le cœur du système est un programme d'analyse qui transforme les données de votre PBX en informations cohérentes, vous permettant de savoir exactement ce qui se passe sur votre système téléphonique. Il peut identifier les appels coûteux, les appels longs, qui les passe et à qui ils sont adressés.

Avec l'option hôtel, vous pouvez soit faire fonctionner MicroBX de manière autonome (la plupart des petits hôtels ou BnB), soit le connecter à un système de frontoffice (AIDA, Gastrodat, Hotline, Micros/Fidelio, Protel, Sihot-Gubse, Silverbyte, Starlight/Infor et plus) qui, à son tour, effectue toutes les comptabilisations et la facturation téléphonique sous contrôle à distance.

MicroBX peut afficher la charge du réseau dans le temps, ainsi que la charge de pointe sur différentes périodes. Également lorsque vous avez eu des appels sans réponse ou de longues sonneries. Ses affichages graphiques sont très utiles !

Entre autres il permet de réaliser de manière non exhaustive :

- Des statistiques et des analyses téléphoniques avec des rapports simples, mais détaillés.
- Sécuriser et garantir l'intégrité des données
- Gestion pratique des coûts.
- Distinguez clairement les appels privés et officiels.
- Gagnez en disponibilité.
- Reconnaître et éviter les goulets d'étranglement.
- Une meilleure analyse du trafic de la hotline.
- Identifier les boucles d'appels.

# <span id="page-3-0"></span>Licences / liste de prix

<span id="page-3-1"></span>Star.place (modul-manufaktur)

- Le connecteur MicroBX Hotel Connector connecte votre système téléphonique STARFACE au logiciel de gestion hôtelière MicroBX : <https://star.place/products/MicroBX%20Hotel%20Connector.html>
- Le connecteur Pflege- und Wohnheim (soins infirmiers et résidentiels) permet la facturation des frais d'appel professionnel pour les résidents : [https://star.place/products/MicroBX%20Pflege-](https://star.place/products/MicroBX%20Pflege-%20und%20Wohnheim%20Connector.html) [%20und%20Wohnheim%20Connector.html](https://star.place/products/MicroBX%20Pflege-%20und%20Wohnheim%20Connector.html)
- Le connecteur MicroBX Gesprächs- und Gebührenerfassung (conversation et taxation) vous permet de passer des appels et gérer la taxation pour Starface : [https://star.place/products/MicroBX%20Pflege-](https://star.place/products/MicroBX%20Pflege-%20und%20Wohnheim%20Connector.html) [%20und%20Wohnheim%20Connector.html](https://star.place/products/MicroBX%20Pflege-%20und%20Wohnheim%20Connector.html)

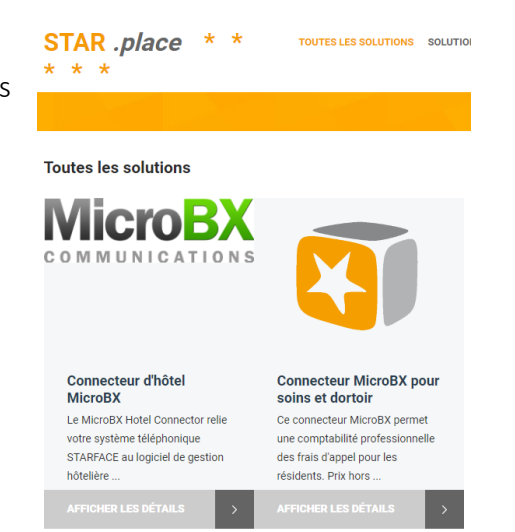

La liste de prix est disponible ici :<https://www.modul-manufaktur.de/preisliste> Cette liste exclut les licences de MicroBX

### MicroBX

<span id="page-4-0"></span>Il n'y a qu'un seul logiciel pour plusieurs licences La fonctionnalité statistique est incluse dans toutes les licences

Lorsque le logiciel MicroBX est installé pour la première fois sur un ordinateur, il fonctionne pendant six semaines avec toutes les fonctionnalités et options avec cependant une exception : l'option de détermination de la charge maximale du réseau (pendant combien de secondes ou de minutes la plupart de vos lignes étaient occupées.)

Au bout de six semaines, il faut une clé d'activation. Dans le cas contraire, le logiciel arrête d'enregistrer les nouveaux appels et n'affiche que ceux qui existent déjà.

Afin de recevoir une clé d'activation, veuillez envoyer le fichier MBXKEY.TXT depuis votre bureau à [support@microbx.de](mailto:support@microbx.de)

La liste de prix est également disponible sur demande à la même adresse.

https://www.microbx.de/english/text/hotel.html <https://www.microbx.de/english/text/hostel.html> <https://www.microbx.de/english/text/clinic.html> <https://www.microbx.de/english/text/callcenter.html> <https://www.microbx.de/english/text/cti.html>

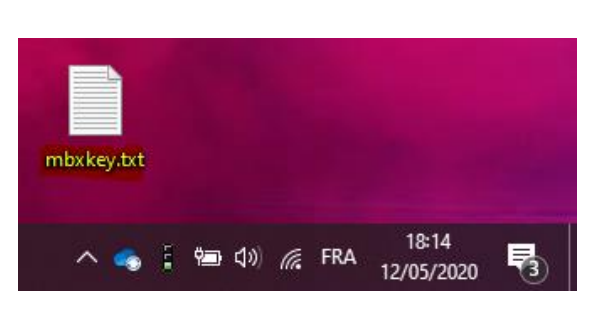

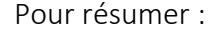

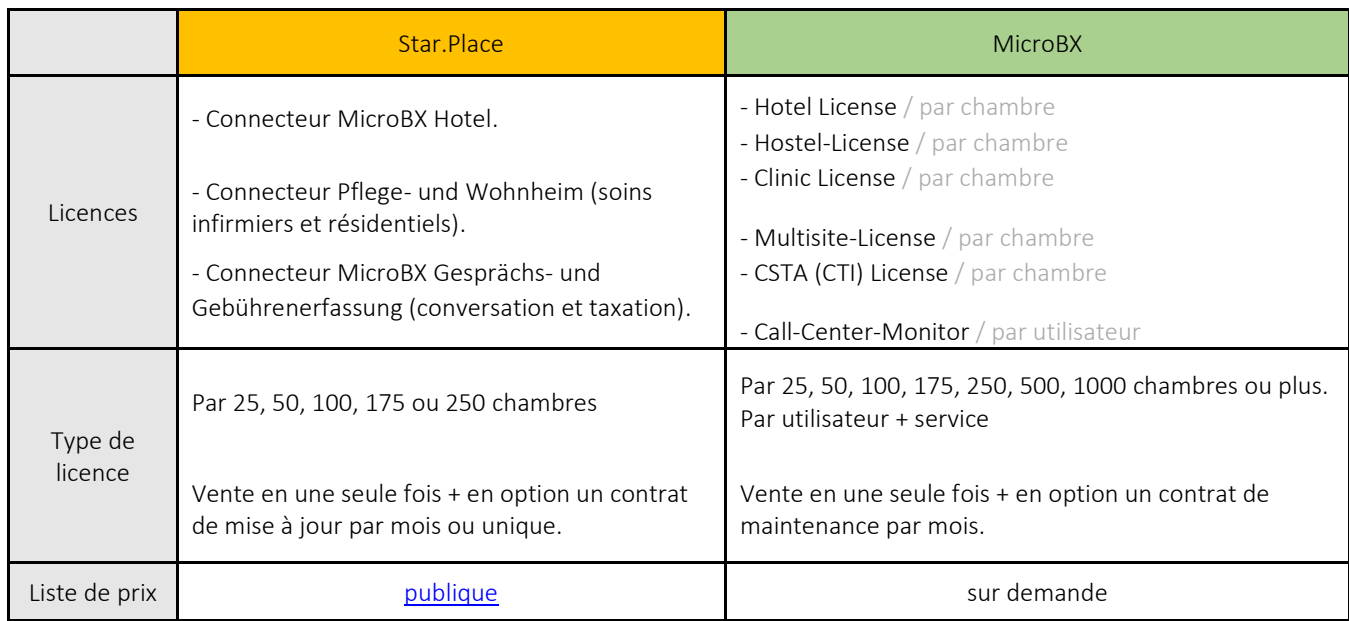

# <span id="page-5-0"></span>Prérequis et limitations

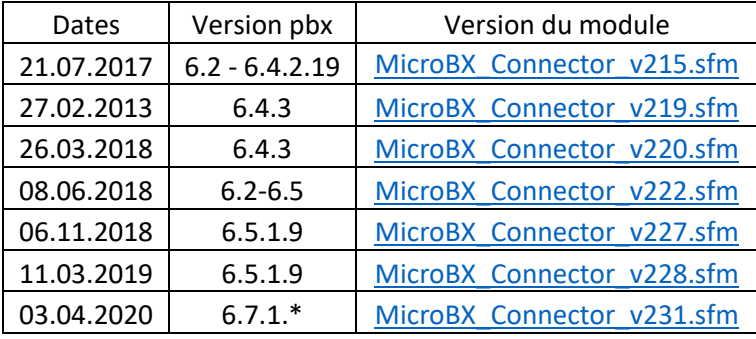

## <span id="page-5-1"></span>Star.place (modul-manufaktur)

Le module est compatible tous les pbx physiques et VM. Attention, il n'est pas compatible avec les pbx CLOUD !

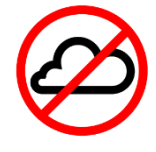

#### <span id="page-5-2"></span>MicroBX

MicroBX peut être installé sur n'importe quelle version de Windows même sur une petite machine (mais fiable). Évidemment cela affectera la rapidité d'exécution du logiciel.

MicroBX fonctionne toujours en arrière-plan sous Windows (XP/ WIN7/ WIN8/WIN10 32 et 64 bits).

Il fonctionne également sur les machines virtuelles.

Attention, MicroBX n'est pas compatible Windows serveur !

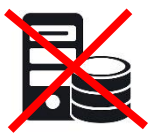

# <span id="page-6-0"></span>Fonctionnalité hôtels

Le MicroBX Hotel Connector connecte votre système téléphonique STARFACE au logiciel de gestion hôtelière MicroBX.

- Enregistrement : active le terminal dans la chambre d'hôtel pour les appels téléphoniques et affiche le nom du client sur l'écran.
- Check-out : réinitialise le terminal de la chambre d'hôtel, y compris l'affichage du nom, au réglage par défaut et le verrouille pour les appels ultérieurs.
- Réveil : Déclenchement d'un appel de réveil contrôlé par le temps, avec une durée de sonnerie maximale de 300 secondes.
- Chambre nettoyée : permet au service d'étage de signaler la chambre comme étant prête à être occupée après le nettoyage à l'aide d'une combinaison de touches.
- Journalisation : crée une liste détaillée de toutes les conversations des clients et la transfère au logiciel de gestion de l'hôtel ; appels de réveil automatiques avec contrôle de réussite.

Grâce au logiciel MicroBX, vous pouvez facilement connecter votre système téléphonique STARFACE aux logiciels hôteliers suivants :

- Micros/Fidelio
- Protel
- Sihot-Gubse
- AIDA
- Hotline
- HS-3.

# <span id="page-6-1"></span>Installation

## <span id="page-6-2"></span>Obtenir la licence du module

Rendez-vous sur <https://www.modul-manufaktur.de/bestellen>

Il n'y a pas besoin d'inscription sur ce site. En revanche il est en Allemand et il semble que l'addon de google traduction n'arrive pas à le traduire. J'ai donc mis la traduction de chaque étape sous chaque capture d'écran. Vous pouvez aussi contacter service@modul-manufaktur.de

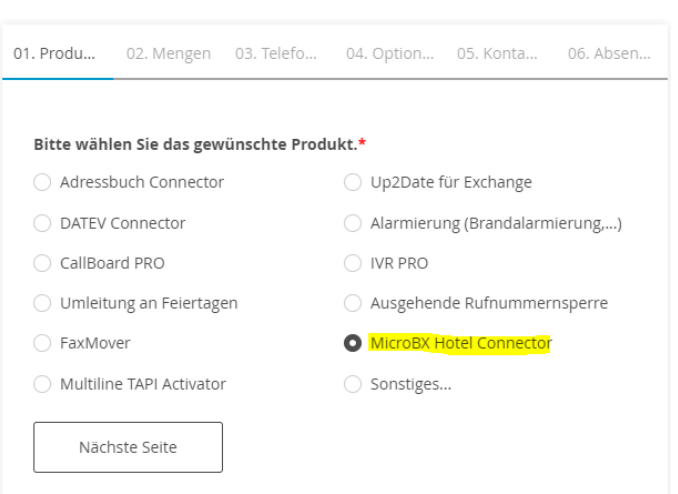

Veuillez sélectionner le produit souhaité puis veuillez cliquer sur « nachste Seite » (suivant)

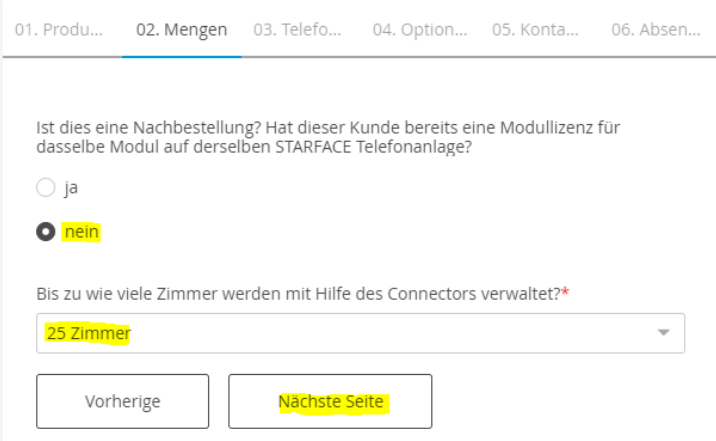

S'agit-il d'une commande répétitive ? Ce client possède-t-il déjà une licence de module pour le même module sur le même système téléphonique STARFACE ?

- Oui
- **●** Non

Jusqu'à combien de chambres sont gérées avec l'aide du Connecteur ?

25 Chambres

Veuillez cliquer sur « nachste Seite » (suivant)

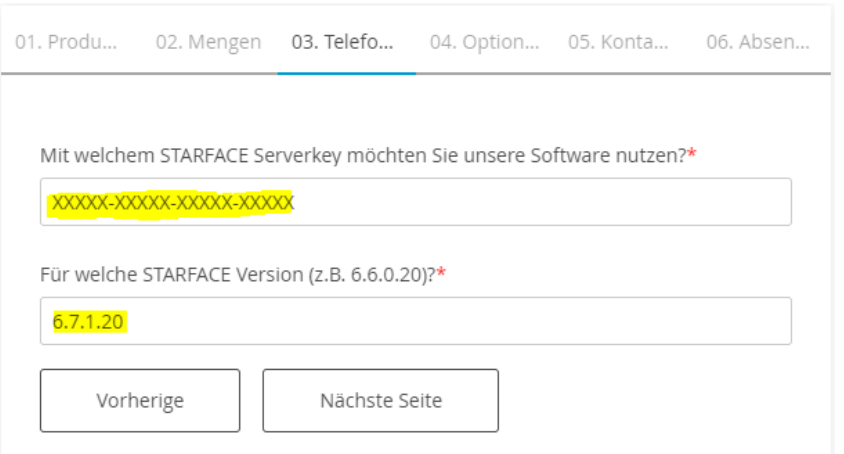

Avec quelle clé de serveur STARFACE souhaitez-vous utiliser notre logiciel ? Pour quelle version de STARFACE (par exemple 6.6.0.20) ? Veuillez cliquer sur « nachste Seite » (suivant)

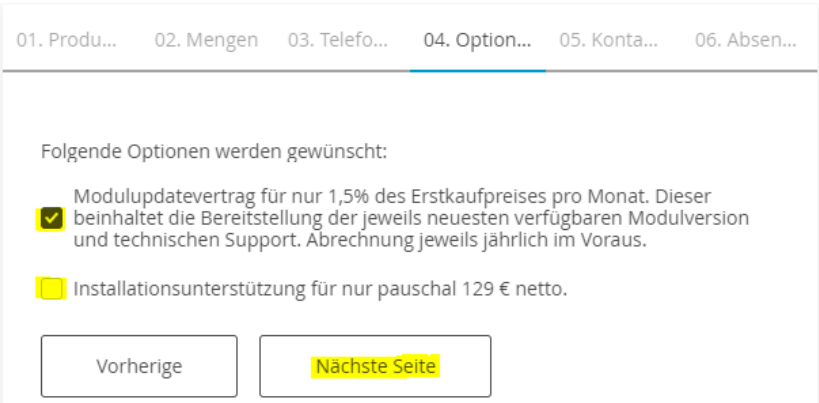

Les options suivantes sont souhaitées :

 $\square$  Contrat de mise à jour du module pour seulement 1,5 % du prix d'achat initial par mois. Cela comprend la fourniture de la dernière version disponible du module et l'assistance technique. Facturation annuelle à l'avance.

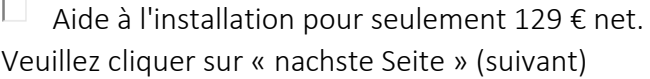

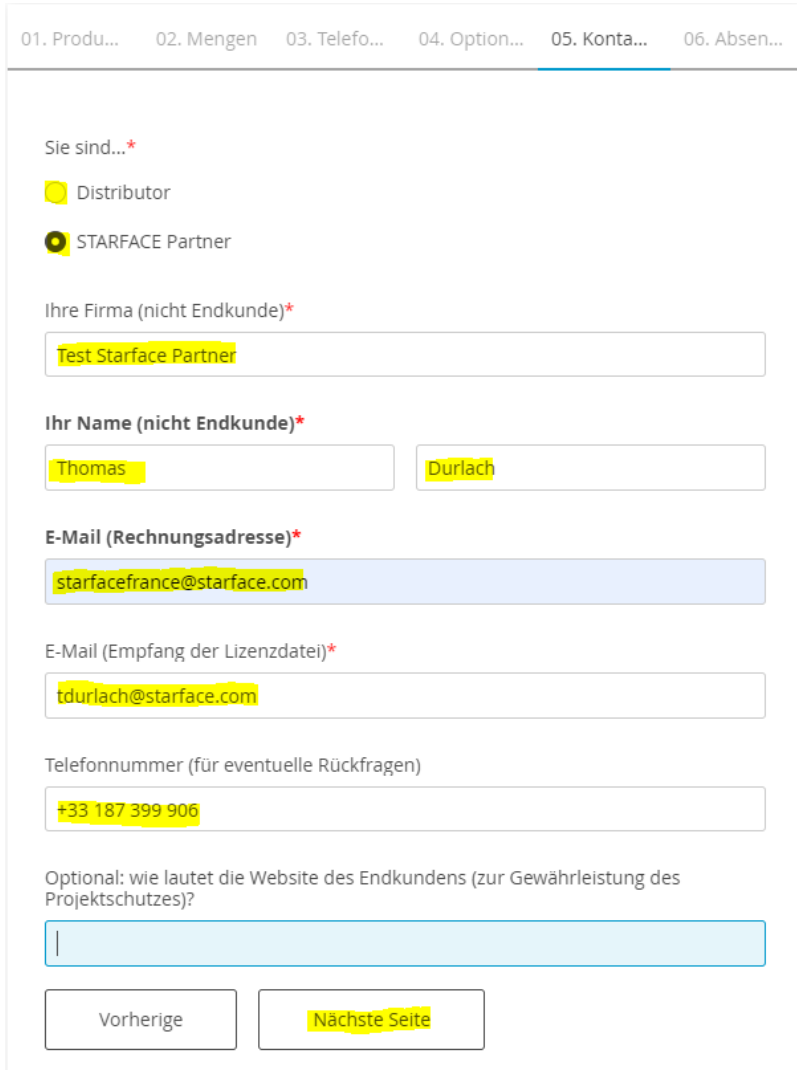

Vous êtes...

 $O$  Distributeur

**•** Partenaire STARFACE

Votre entreprise (pas celui du client final)

**Test Starfa** 

Votre prénom et nom (pas celui du client final)

Thomas Durlach

E-mail (adresse de facturation)

tdurlach@s

E-mail (réception du fichier de licence)

tdurlach@s

Numéro de téléphone (pour d'éventuelles questions)

+3318739

Facultatif : quel est le site web du client final (pour assurer la protection du projet) ?

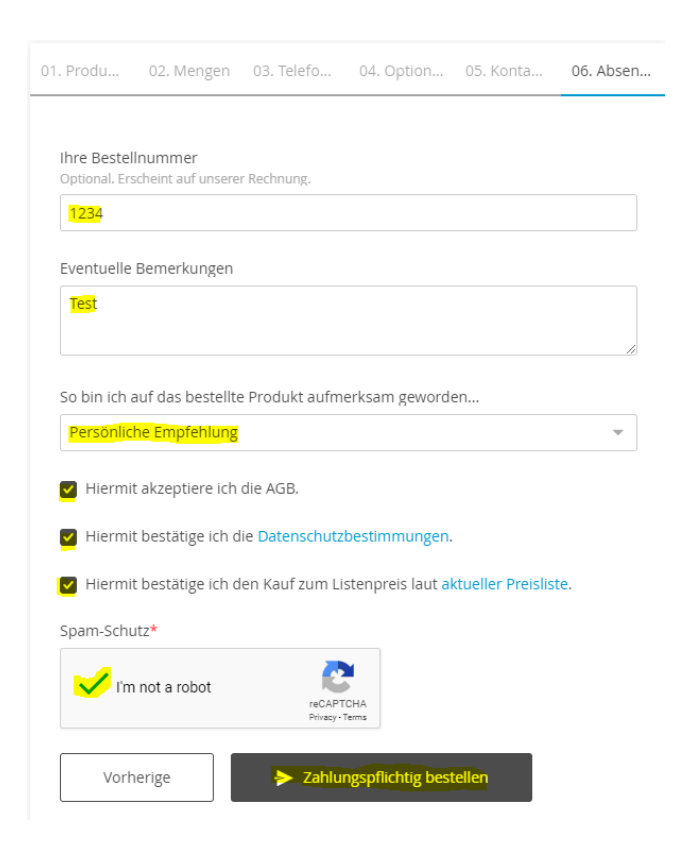

Votre numéro de commande

Facultatif. Apparaît sur notre facture.

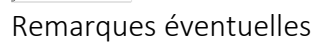

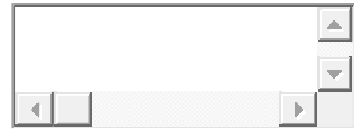

Comment ai je pris connaissance du produit ?

Persönliche Empfehlung

Recommandation personnelle (Persönliche Empfehlung)

 $\boxed{\blacktriangledown}$ J'accepte par la présente les termes et conditions.

 $\blacksquare$ 

- $\overline{\mathbf{y}}$ Par la présente, je confirme la réglementation sur la protection des données.
- $\overline{\blacktriangledown}$ Par la présente, je confirme l'achat au prix de liste selon la liste de prix actuelle.

#### Protection contre le spam

 $\overline{V}$  I'm not a robot

.

#### Installer le module

<span id="page-11-0"></span>Pour télécharger le module, rendez-vous sur [http://support.starface.modul](http://support.starface.modul-manufaktur.de/display/OKB/MicroBX+Hotel+Connector)[manufaktur.de/display/OKB/MicroBX+Hotel+Connector](http://support.starface.modul-manufaktur.de/display/OKB/MicroBX+Hotel+Connector) dans la partie « download » (attention à la version du pbx)

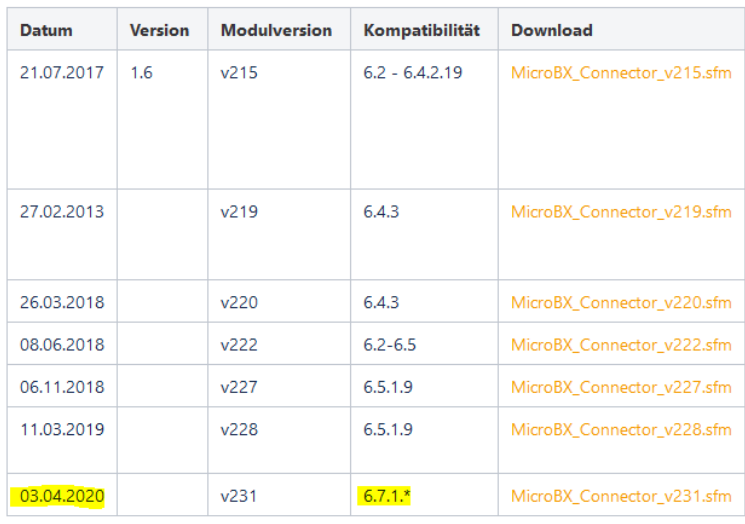

#### Downloads

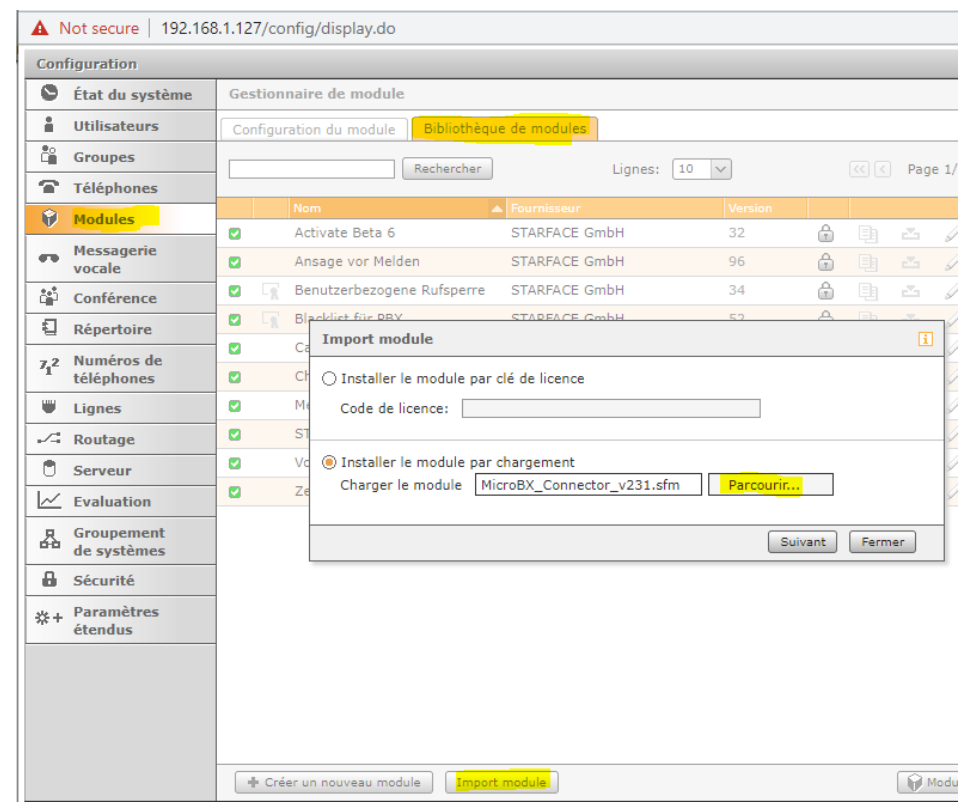

Allez dans modules > Import module > installer le module par chargement > parcourir puis suivant

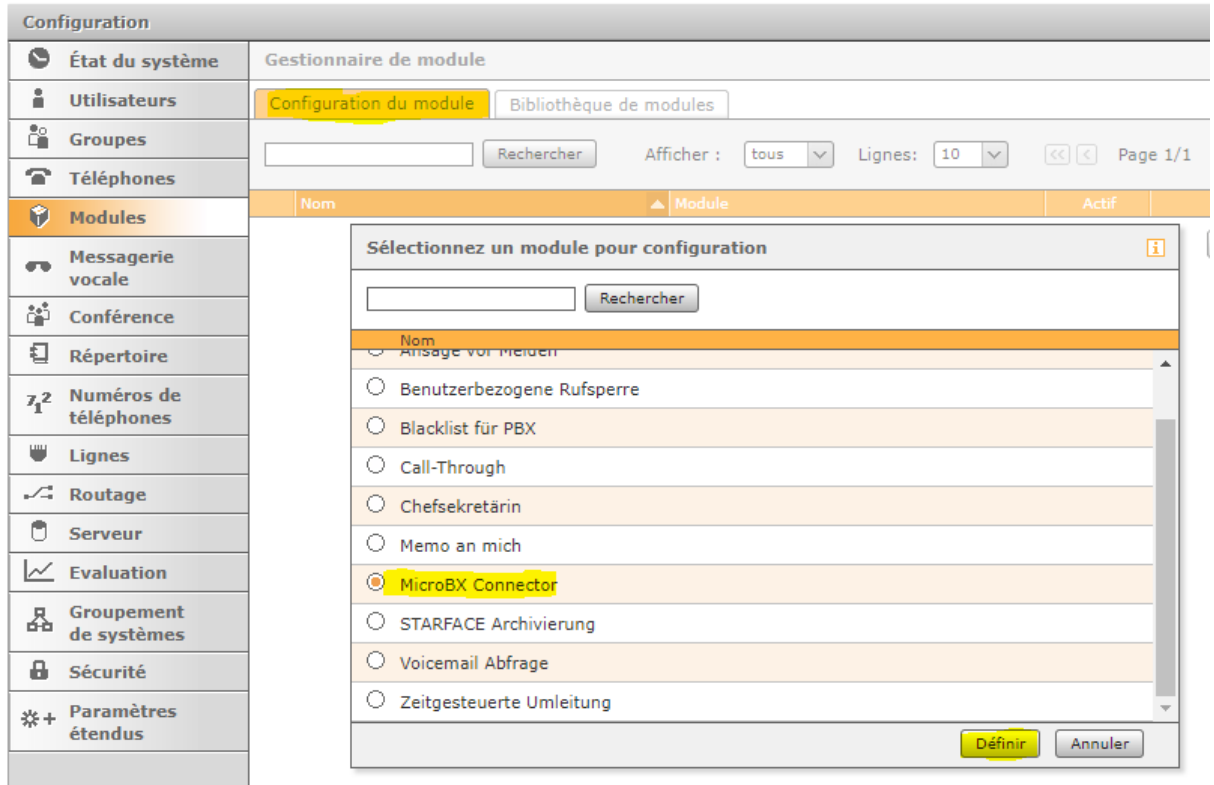

Allez dans configuration du module puis sur « + » Sélectionnez MicroBX Connector puis cliquez sur définir

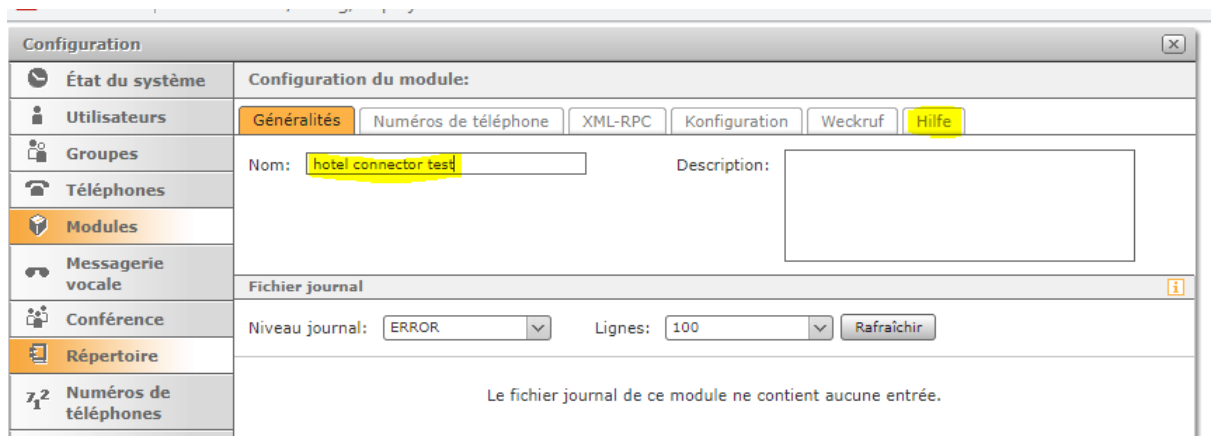

Renseignez un nom pour votre module pour cliquer sur l'onglet « Hilfe »

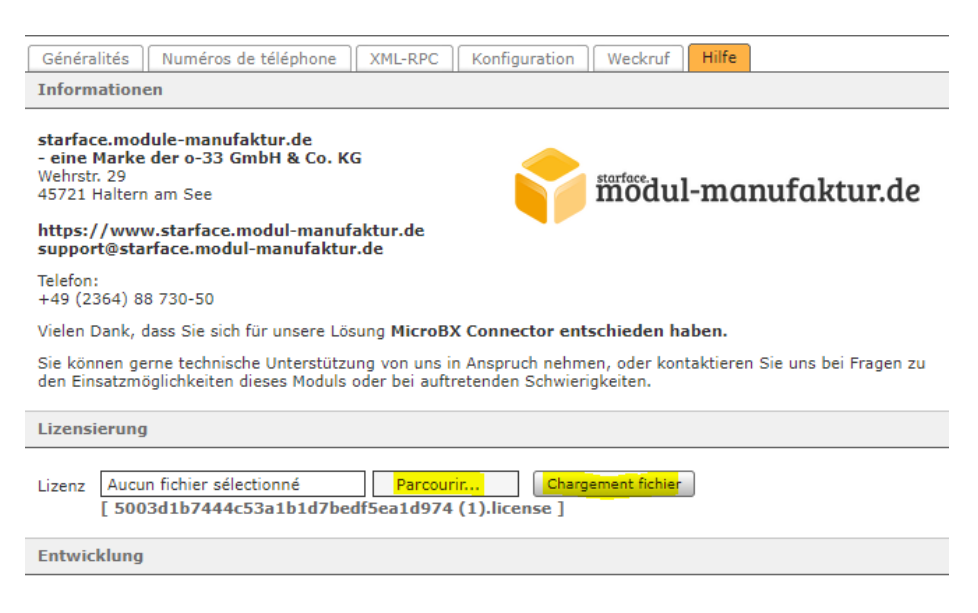

Cliquez sur parcourir > chargement puis enregistrer

Le module est fonctionnel sans autre configuration supplémentaire !

Cependant pour des réglages plus fins, veuillez vous rendre sur la même page que pour le téléchargement :

<http://support.starface.modul-manufaktur.de/display/OKB/MicroBX+Hotel+Connector>

<span id="page-14-0"></span>Installer et activer le logiciel MicroBX

## Téléchargement du .EXE :

https://www.microbx.de/english/text/downloads.html

# **MicroBX Data Flow**

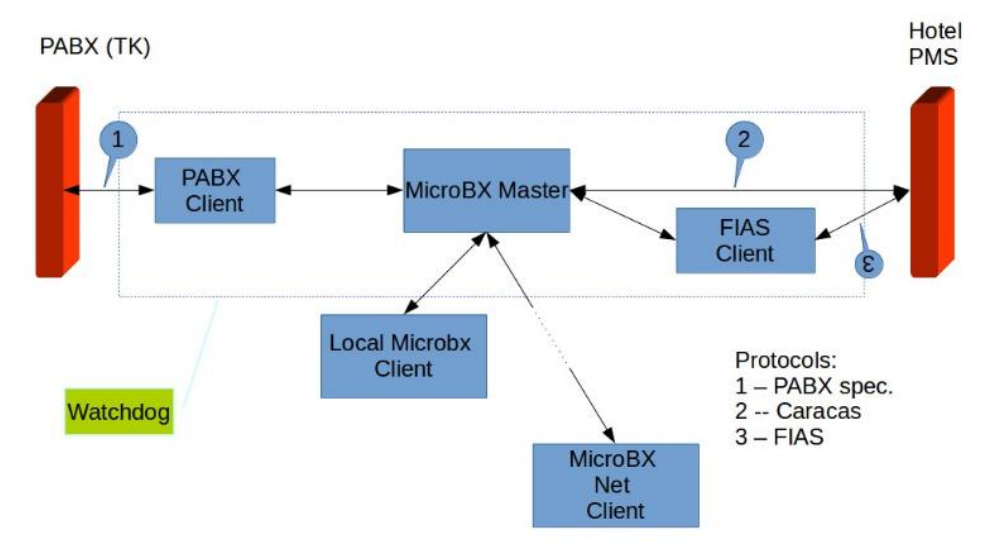

Pendant l'installation :

Le service watchdog surveille les programmes dans le cadre en pointillés. Vous avez besoin des droits d'administration et d'élévation afin d'installer ce service.

Lors de l'installation, MicroBX hérite de ces droits de l'installateur.

En fonctionnement normal, MicroBX est lancé par le service de surveillance et fonctionne en arrière-plan en tant que "système local", d'où l'existence d'une élévation. Si vous démarrez MicroBX en tant qu'utilisateur, il doit toujours s'agir de la deuxième instance et donc du "Local Client".

Dans ce cas, il n'a pas besoin d'élévation et ne la demande pas.

En dehors de cela, il n'y a pratiquement pas d'exigence minimale - cela dépend principalement de votre patience ! Plus l'ordinateur est rapide, plus vite vous aurez vos rapports.

Vous pouvez avoir un serveur et avoir plusieurs clients sur différents ordinateurs. Si le serveur est connecté à Internet, nous pouvons vous aider à distance.

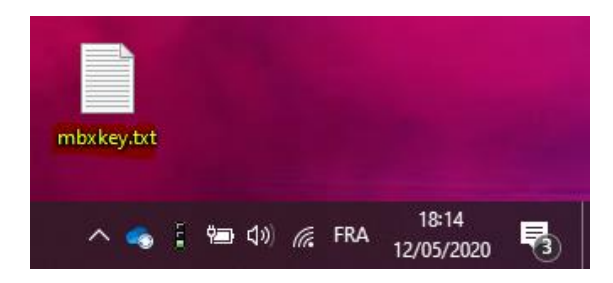

Afin de recevoir une clé d'activation, veuillez envoyer le fichier MBXKEY.TXT depuis votre bureau à [support@microbx.de](mailto:support@microbx.de)

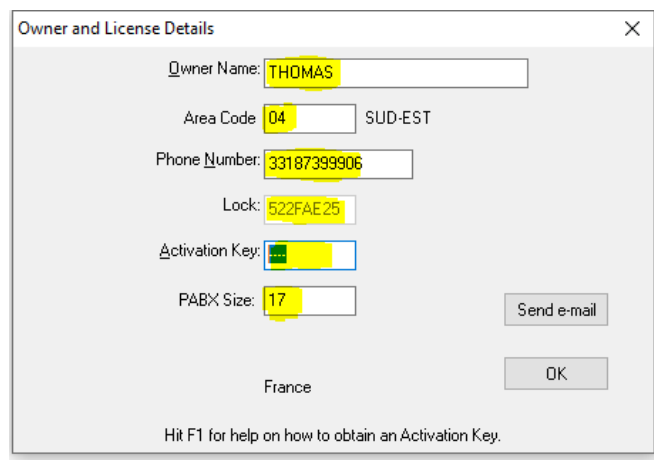

Lancer puis activer le logiciel

# Doc technique à jour (en anglais)

[www.microbx.de/english/text/mbx\\_techdoc.pdf](http://www.microbx.de/english/text/mbx_techdoc.pdf)

## Guide (en anglais)

https://www.microbx.de/english/text/guidedtour.html

## <span id="page-15-1"></span><span id="page-15-0"></span>Utilisation du logiciel MicroBX

## **Statistique**

Ce guide doit vous donner un aperçu des fonctionnalités pour la partie statistique : https://www.microbx.de/english/text/guidedtour.html

## **Hotel**

<span id="page-16-0"></span>Voici le guide (complet) utilisateur : <http://www.microbx.de/english/microbx.pdf>

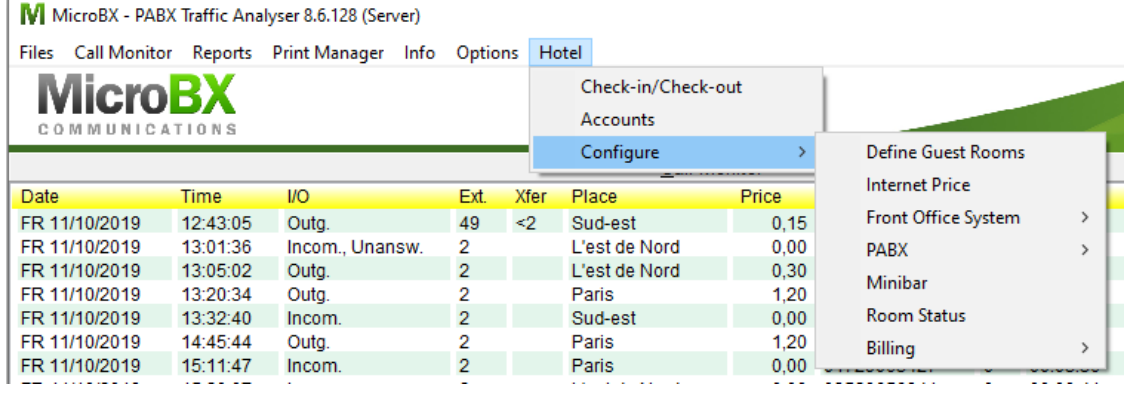

Cliquez sur « Hotel » pour accéder aux différentes configurations

#### ❖ 1 : Check-in/Check-out

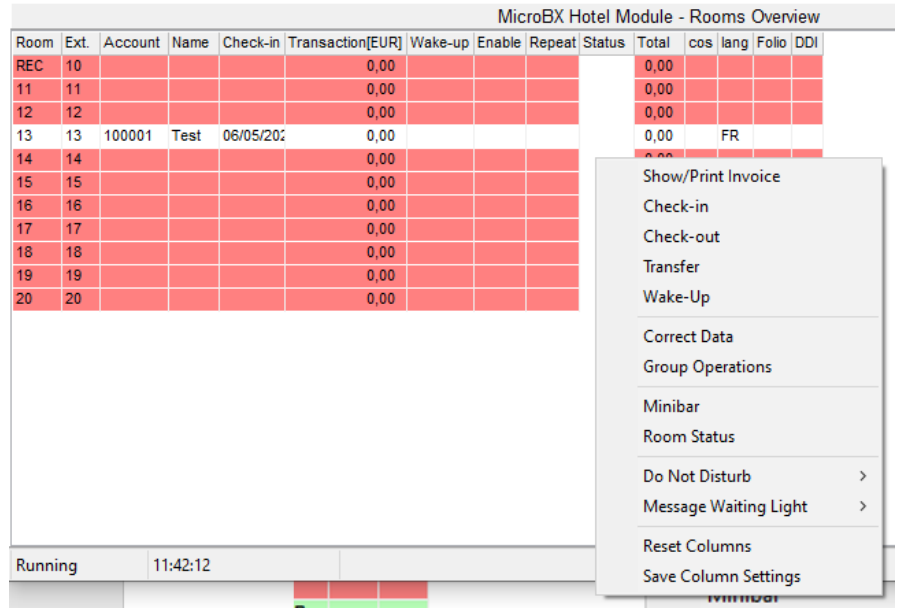

Ces options sont disponibles pour chaque chambre. Des actions de groupe sont également possibles.

- ❖ 2 : Accounts (gestion des comptes client).
- ❖ 3 : Configure (configuration et statut des chambres, liste de prix (internet, minibar), facturation).

Webinar Starface & MicroBX 14/05/20 Thomas Durlach Module Statistique / Hôtel !

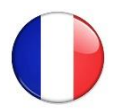

MicroBX est bientôt disponible totalement en français !

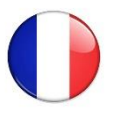

# <span id="page-17-0"></span>Les FAQs

MICROBX<https://www.microbx.de/english/text/faqs.html> EN

STAR.PLACE<https://star.place/faq.html> DE

# <span id="page-17-1"></span>Questions & Réponses post Webinar

Est-ce que Microsoft Dynamics NAV Business Central est compatible avec MicroBX ?

Le développeur de la solution n'a pas de retour d'expérience sur ce produit, mais une intégration devrait être possible.